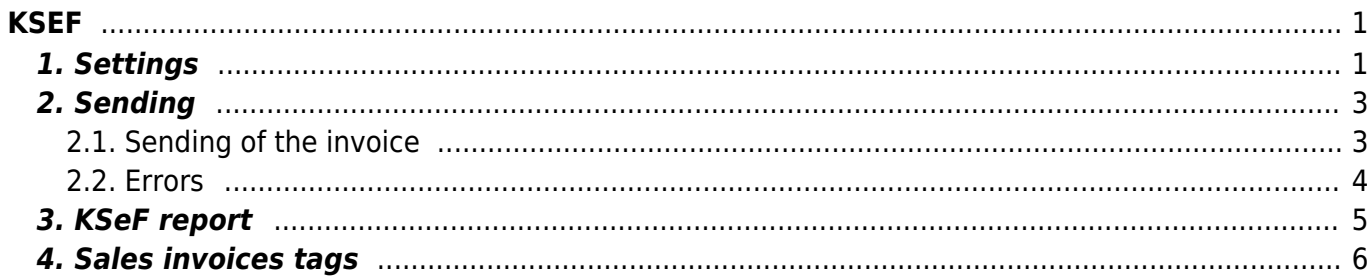

**KSEF** 

 $1/2$ 

# <span id="page-2-0"></span>**KSEF**

# <span id="page-2-1"></span>**1. Settings**

#### **Master Settings**

- **MANDATORY** Master Settings→Sale settings→e-invoice sending is choosable on invoice - **yes**
- **MANDATORY** Master Settings→Common settings
	- Company legal address
	- Company legal name
	- Company VAT no
- Master Settings→Transport→Polish e-invoice (KSeF) sending delay in hours (0-24) - the interval of sending information to KSEF after invoice confirmation is:
	- if or empty  $\rightarrow$  0-15 minutes (**by default**)
	- $\bullet$  otherwise → hour in setting + (0 15) minutes (the value is specified without minutes)
	- if the setting Invoice datafield for external invoice number is used the time is calculated from the latest confirmed invoice, where the value of the data field matches.
- **MANDATORY** Master Settings→Transport→Polish e-invoice (KSeF) authentication token - generated token number from KSEF for integration
	- **In KSEF Select the role to which the token is assigned** added rights:
		- access invoices
		- issue invoices

 KSEF page information: To check the status of shipping a token, go to the **List of tokens** tab. Attention! The token number is displayed only once. Please save it before leaving the page.

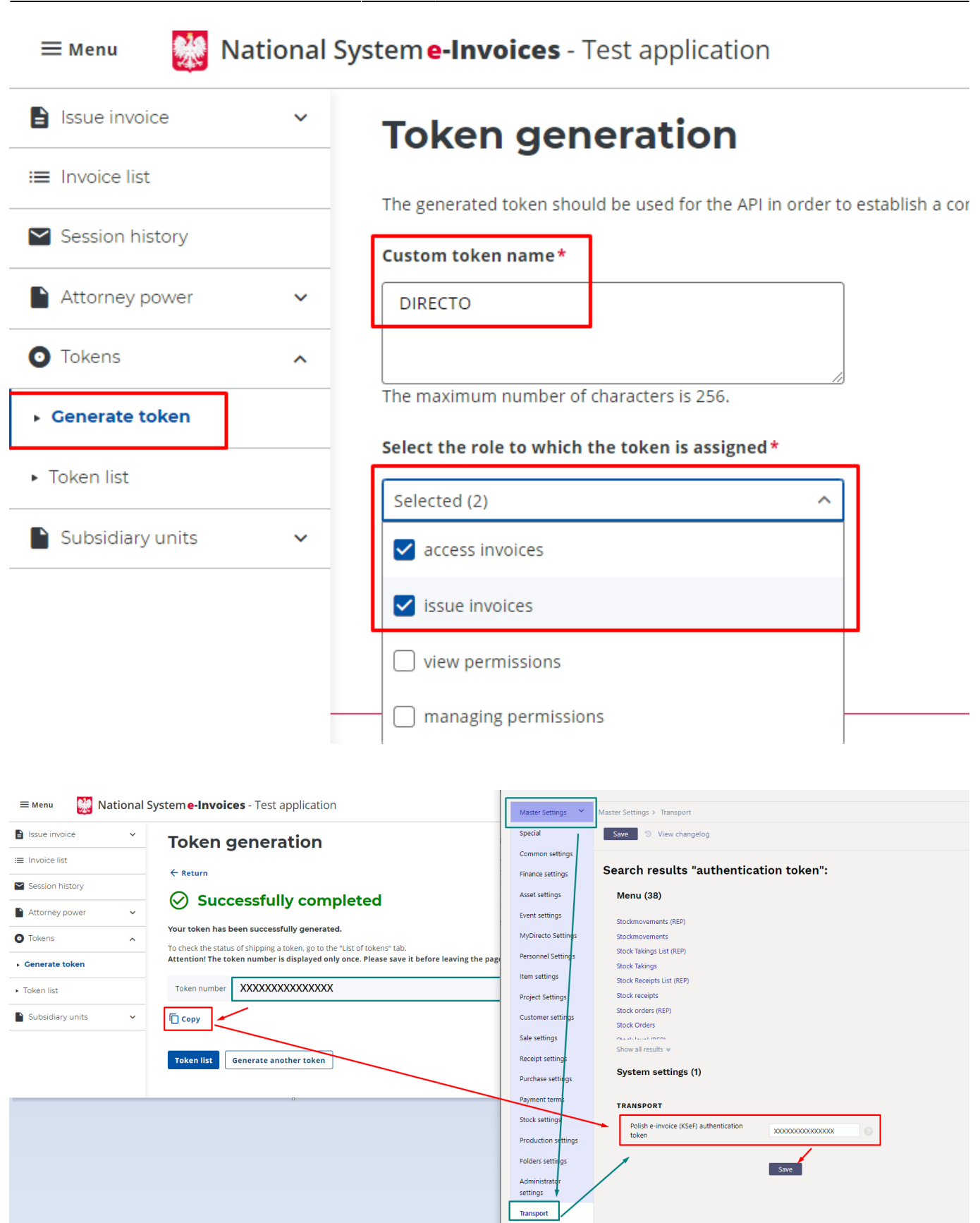

- Master Settings→Receipt settings→Invoice datafield for external invoice number - if invoice No. must be taken from sales invoice datafield - choose correct datafield with the invoice No. **By default** it is empty and document No. is from sales invoice header field **Invoice**
- **Common settings**
	- o Sales invoice dates in tags P\_1 and P\_6 are according to settings: SETTINGS → COMMON
- CODE DataWystawienia
- TYPE SAFT\_JPK
	- If PARAMETER 2 has value **1** or the value is empty or the transport parameter does not exists, information should be:
		- **Date** → P\_1 (Description: Data wystawienia)
		- **Sent** → P\_6 (Description: Data dokonania lub zakończenia dostawy towarów lub wykonania usługi)
	- Otherwise, if PARAMETER 2 has value value **2**, information should be:
		- **Date** → P\_6 (Description: Data dokonania lub zakończenia dostawy towarów lub wykonania usługi)
		- **Sent** → P\_1 (Description: Data wystawienia)
- **Finance accounts**
	- **MANDATORY VAT code** (Setting→Finance Settings→VAT codes)
		- VAT% (**by default**)
		- datafield **KSEF Stawka podatku** (code: KSEF\_STAW\_PODAT) if needed
- **Customer card:**
	- **MANDATORY** Name
	- **MANDATORY** Street
	- **MANDATORY** Country
	- City (can be empty)
	- Postal code (can be empty)
	- Vat reg no without country code, otherwise **BRAK** (can be empty) (△ must be without country code)

### <span id="page-4-0"></span>**2. Sending**

In KSEF there is no checking of duplicates.

### <span id="page-4-1"></span>**2.1. Sending of the invoice**

IF sales invoice should be sent to KSEF before confirming, checkbox in sales invoice document **esending** should be marked. **A** It will be marked automatically.

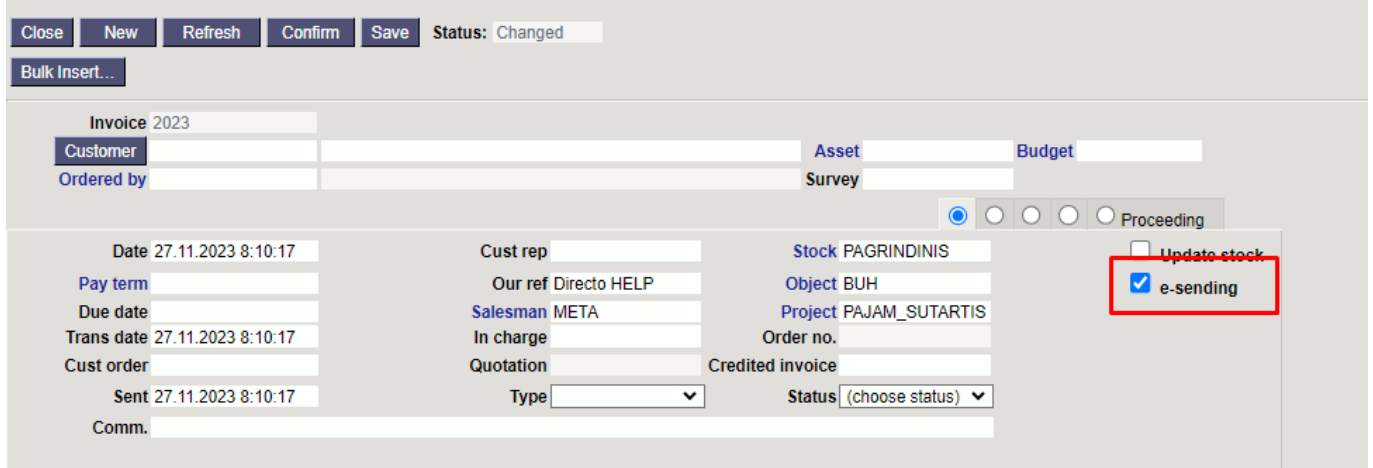

After confirm the invoice there will be mark: **Waiting for electronic dispatching : KSEF-E-INVOICE 24.11.2023 11:25:14** and checkbox **e-sending** will not be marked.

When the invoice will be send to KSEF, mark will have KSEF document No: **Electronically dispatched : KSEF-E-INVOICE 1111111111-20231127-0ACC7EDA1280-69 27.11.2023 8:12:01**

KSEF No. 1111111111-20231127-0ACC7EDA1280-69

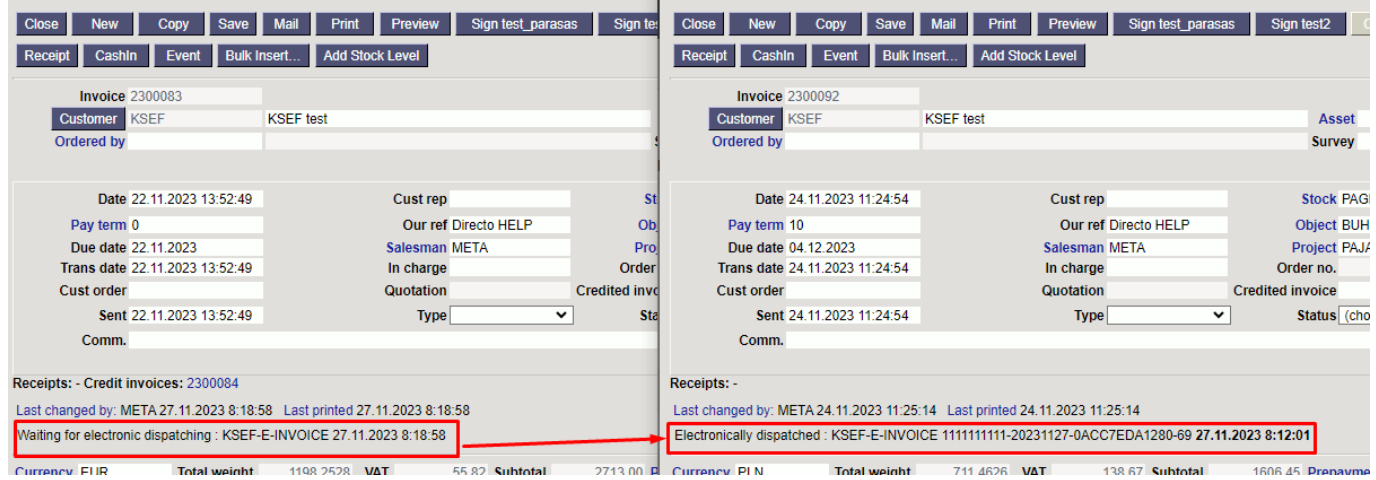

### <span id="page-5-0"></span>**2.2. Errors**

While confirming of the invoice, Directo checks if the settings are filled correctly. If there is something incorrect - there is no possibility to confirm the invoice with checkbox **e-sending**. You may confirm invoice with out the checkbox **e-sending** - it will not be send to KSEF.

For example, in the picture we see error message. The error is in field AdresL1

In wiki part **3. Sales invoices tags** you have to find AdresL1 field and check the setting according to the description:

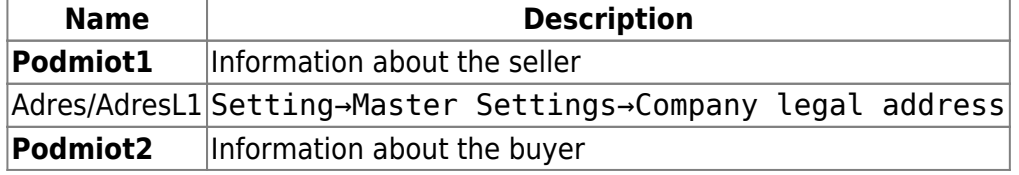

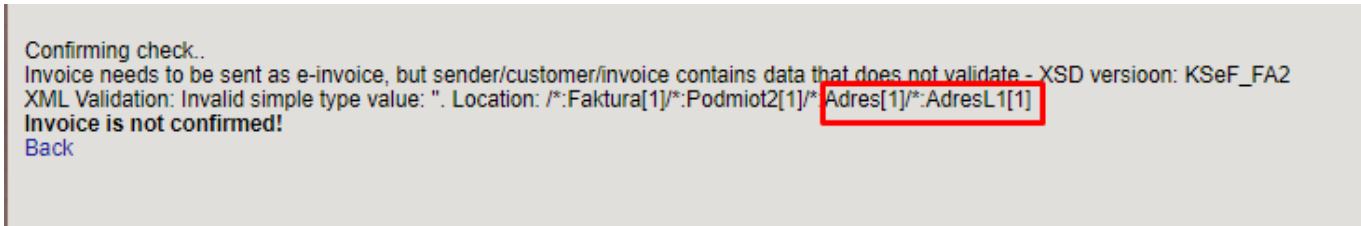

If you are using datafield for invoice No. - some errors may be seen in document after confirmation:

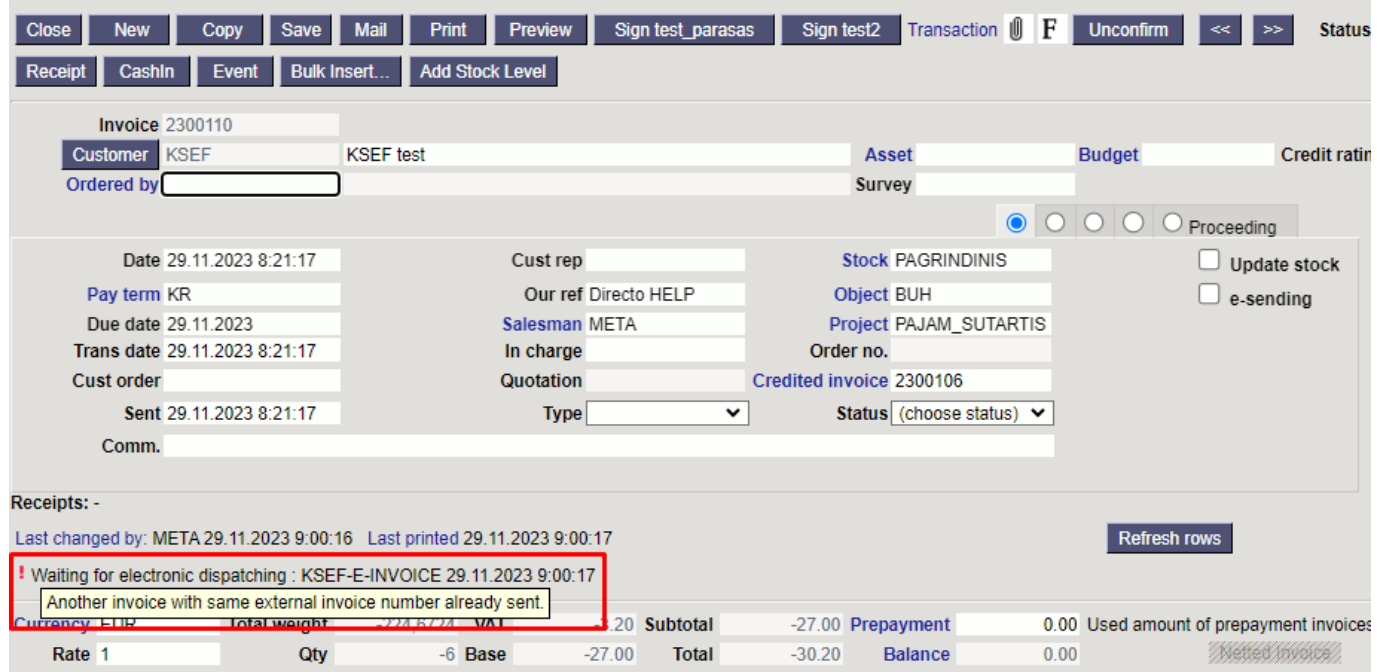

# <span id="page-6-0"></span>**3. KSeF report**

KSef report is in Main meniu→Finance→REPORTS→KSeF report

#### **In report are only sales invoices documents that:**

- Are confirmed
- Are marked **e-sending**

#### **Filters:**

- **From** and **Until** invoice date according invoice field **Date**
- **Number** invoice No. (if datafield is used datafield invoice No.)
- **Customer** customer code
- **Has external ID?:**:
	- **Yes** invoices that has KSeF No.
	- **No** invoices that has not KSeF No. Invoices may have some errors or are in sending progress

#### **Report information:**

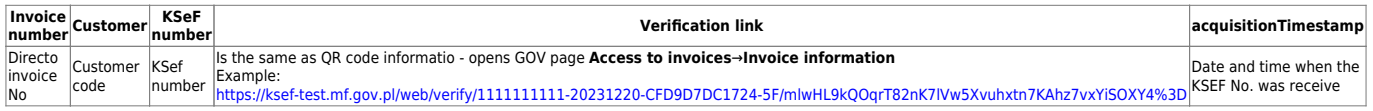

# <span id="page-7-0"></span>**4. Sales invoices tags**

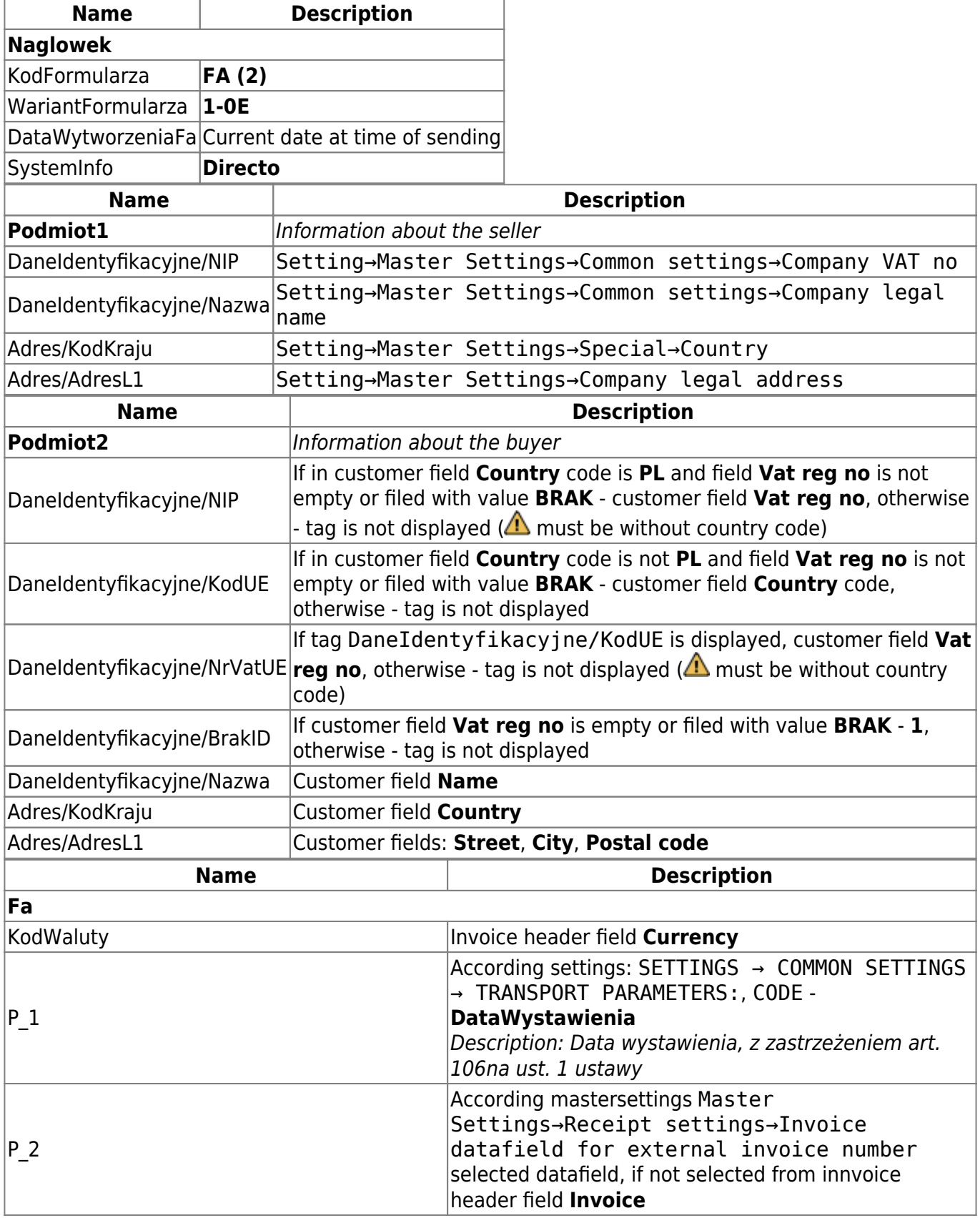

![](_page_8_Picture_283.jpeg)

![](_page_9_Picture_282.jpeg)

![](_page_10_Picture_240.jpeg)

From: <https://wiki.directo.ee/> - **Directo Help**

Permanent link: **<https://wiki.directo.ee/lt/ksef?rev=1704709939>**

Last update: **2024/01/08 12:32**